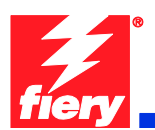

# **Fiery Patch Release Notes**

### **General information**

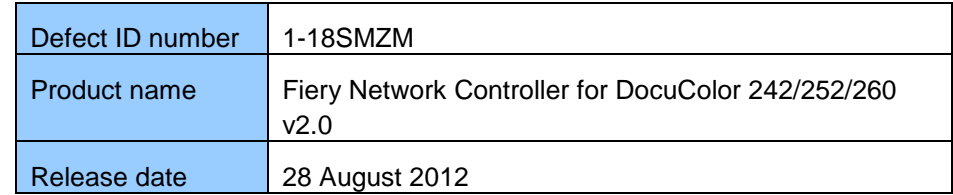

#### **Files included in this release**

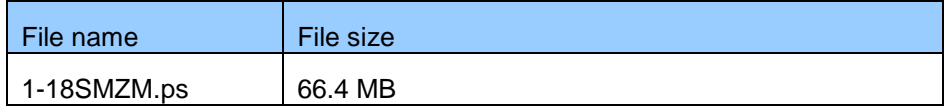

#### **Issue(s) addressed with this release**

- **1-18SMZM: Composite patch for Fiery Network Controller for DocuColor 242/252/260 v2.0.**
- **1-RNIB0 : Unable to display over 900 LDAP users in User add screen.**
- **1-Z4E66: Composite patch for 1-T3RG5, 1-UXCL5, 1-UXTPP, 1-XS87O, 1- Y5Q1I, 1-V4NUT, 1-VRZ4R, 1-XYPP9.**
	- 1-T3RG5: Configure doesn't launch when Java 6 is installed
	- 1-UXCL5: Composite patch for multiple field issues
	- **1-UXTPP:** Composite patch for multiple field issues
	- 1-V4NUT: Fiery freezes while processing Adobe Illustrator files
	- **-** 1-VRZ4R: Scanning via SMB on a Microsoft Vista operating system does not work properly
	- 1-XS87O: Composite patch for multiple field issues
	- 1-XYPP9: Landscape Jobs from Mac In Design CS3 print 90 degrees rotated starting with page 2
	- 1-Y5Q1I: Cannot scan from template with duplex side 2 rotation
- **1-ZG4BK: Custom paper will not print to the stacker tray.**
- **1-ZEDRD: Cumulative patch for field issues 1-YRJAJ and 1-ZEDRD**
	- 1-YRJAJ: When you select specific pages to print, the entire job is printed
	- 1-ZEDRD: When you set tray alignment with non default values, there are stray lines in the job
- **1-ZWTV6: Number of copies not honored when using Webtools on a Fiery connected to a DC252**
- **1-11QG9E: Cumulative patch for field issues 1-11QG9E and 1-11QG8W.**
	- 1-11QG9E: Cover page fails to print on both sides when Media type is set to Heavyweight1.

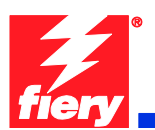

- 1-11QG8W: Duplex settings are not getting saved when created scan templates are viewed.
- **1-11G6IU: Occasionally extra jobs appear on IOT's Web Application after IOT and server are restarted and locks up the IOT**
- **1-120MVV: Cumulative patch for field issues 1-120MVV and 1-YYO00**
	- 1-120MVV: Font issue when using impose on imported PDF file
	- 1-YYO00: Using Impose with custom size paper in Hot Folder cuts off image.
- **1-122YCW Tray selection not honored when printing files directly to print from Quark**
- **1-1275R4: Cumulative patch for field issues 1-1275R4 and 1-125RZU**
	- 1-1275R4: File stops printing and freezes Splash and CWS when using Extra Heavyweight from Tray 5
	- 1-125RZU: 1-Z4E66 Composite Patch does not work with 1-T2ZJH scan corruption patch.
- **1-12EYB8: Cover options under Booklet Maker do not work after installing the patch 1-ZG4BK.**
- **1-130Y4Y: Apache Web server has been upgraded to remove Network Scan Vulnerabilities.**
- **1-138HH1: Error message is displayed when collecting Fiery logs.**
- **1-12Y23V: Customer identified 2 SMB Vulnerabilities on their network. Need update to Samba v3.0.25 or later.**
- **1-135XBM: Slip sheet from Tray 5 will not feed.**
- **1-12Q6S5: Streaking and image stretching with gray scale and rotated jobs.**
- **1-13O62N: Reprint a RDO job from CWS. Printed job is creating load paper error condition**
- **1-13ZPFR: Quark crop marks that are 4-color CMYK not printing as black when printing gray using black is on**
- **1-13X7B7: Unable to select Executive (7.25x10.5) paper from standard paper size list**
- **1-Z8ZMZ: Request for a patch to enable the "How To" feature in CWS.**
- **1-14LMT9: The Fiery downloads Dutch driver when German is selected from WebTools.**
- **1-14JQQ9: Cumulative patch for 1-14JQQ9, 1-14USY8 and 1-14VEHT.** ■ 1-14JQQ9: Scanned files are out of sequence

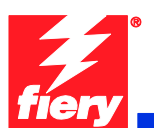

- 1-14USY8: Tiff files are rotated 90 degrees when scanned to FTP/SMB
- 1-14VEHT: Every page is offset when sending a single set of a Multi-page job.
- **1-13LADE: Splash locks up when printing duplex imposed jobs with settings for image shift on the back side**
- **1-15B0TL Unable to access Configure from CWS5.**
- **1-14M186: Cover is not pulled from Tray 3 when using VDP settings.**
- **1-15GESI: Jobs with slip sheets printed in grayscale mode outputs different results when printed more than once**
- **1-15T653: Printing Word files using PS and/or PCL driver, outputs horizontal white lines or streaks in the images.**
- **1-15DWOL: Authenticated printing not working via LPR.**
- **1-16OS6J: PDF outputs with banding on top of the page.**
- **1-16TZLT: Users can't disable Port 9100 services in Fiery server set-up or Configure.**
- **1-178Q41: User can not clear close toner door error message.**
- **1-170XJ5: The following symbols (3, &, +) are not printed correctly with Composite Overprint Enabled.**
- **1-187PSX: Configure doesn't launch when Java version 6 update 20 is installed.**

## **Before installing 1-18SMZM.ps**

1. Known issues listed below, read before installing **1-18SMZM.ps** patch:

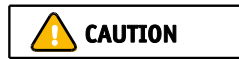

- **This patch obsoletes all the above individual and composite patches.** The patch **1-RBQRL:** to enable MSI popup must be installed over the composite patch.
- **1-ZG4BK** Custom paper will not print to stacker tray with the D finisher. This only works with the C-finisher. The behavior is working per the Finisher specification.
- 2. 1-11FIR6: The fix for 1-11FIR6 was causing the LPR printing to fail when user authentication was enabled, hence the second fix to revert it was provided in 1- 15DWOL.The assumption for first bug is incorrect, where the customer wants username from DL to be overriding the username from PS file (%% EFFor).For all our codebases we are trusting %EFFor more than what comes from DL\_openSession as %%EFFor is being generated by our driver. If the %%EFFor is present in the PS file and is blank that will cause the username to be

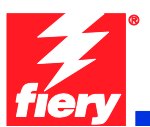

UNKNOWN. The issue is with the driver that generates %%EFFor as blank, either it should not be present or it should have a value.

- 3. If any prerequisites listed below, they must be installed in the order specified before applying the 1-18SMZM.ps patch:
- **PRODID**
- **1-U8E58**
- 4. This patch is exclusive, it must be installed by itself, and the server must be rebooted or restarted once. After that, other patches can be applied to the server.

## **Patch installation instruction**

- 1. Make sure that the Fiery is Idle.
- 2. Import the patch file **1-18SMZM.ps** using Command Workstation to the Direct queue.
- 3. You must wait until the file finishes processing and CWS or LCD show Idle. This ensures the patch file is completely processed. User should wait one minute for complete installation of patch.
- 4. From Command WorkStation, choose Server, Reboot Server, or from the Fiery LCD, select Shut down, Reboot System.
- 5. Wait until the Fiery comes to Idle and print the configuration page.
- 6. Verify that the **System Update Log** contains the patch number **1-18SMZM.**
- 7. **NOTE:** Do **NOT** modify any settings or print any jobs until the patch shows up on the **printed** configuration page. Since this is a larger composite patch it will take longer than an individual patch.